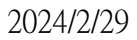

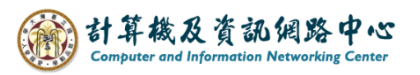

## **Send meeting invitation**

1. Click 【Calendar】.

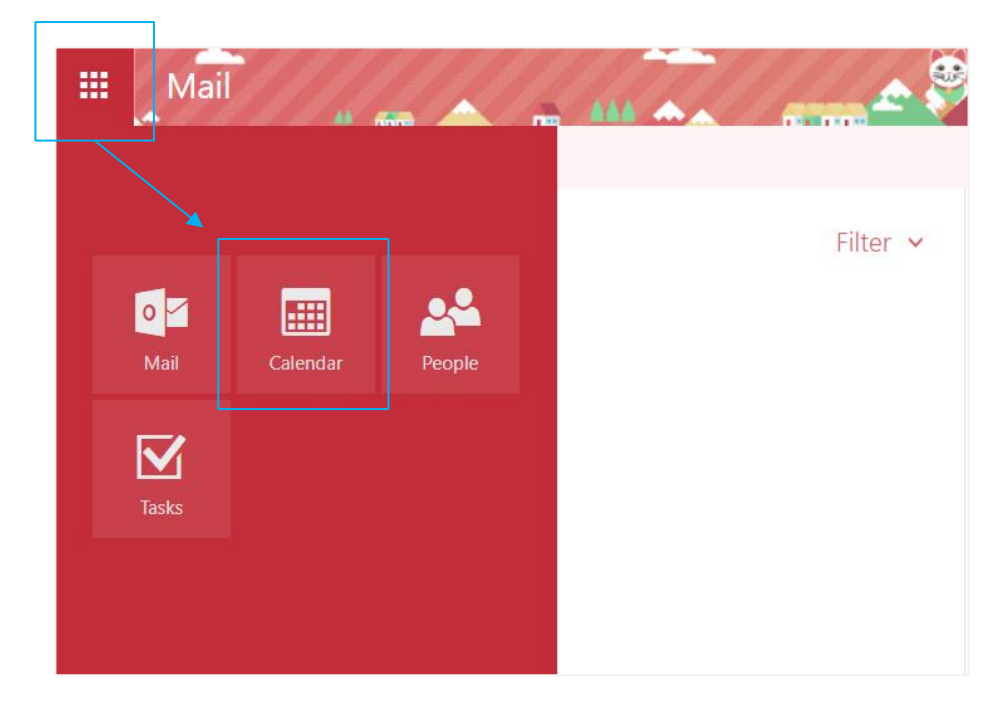

2. Choose a date, then click  $[New]$ .

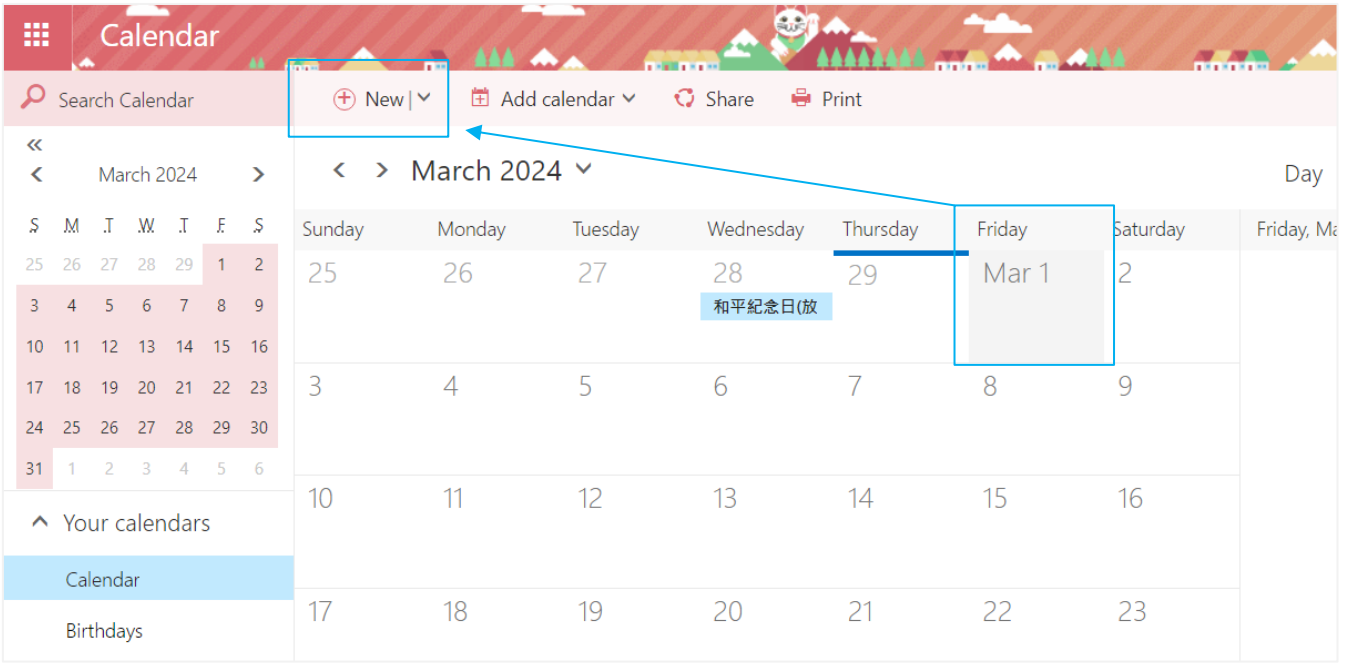

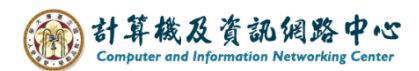

3. Fill in the details, and click  $"+'$  to add people.

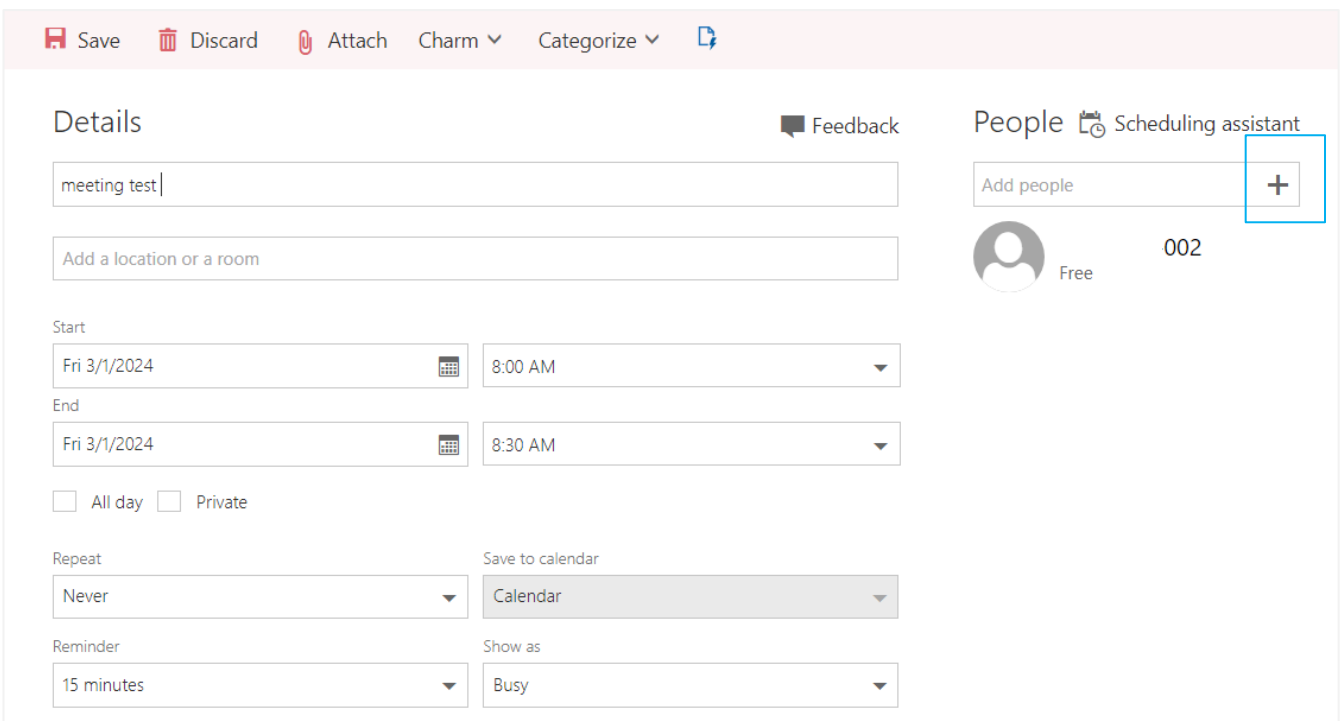

4. You can search for people by using contacts or the directory, or you can enter the email addresses of attendees in the field, then click  $\blacksquare$  Save  $\blacksquare$ .

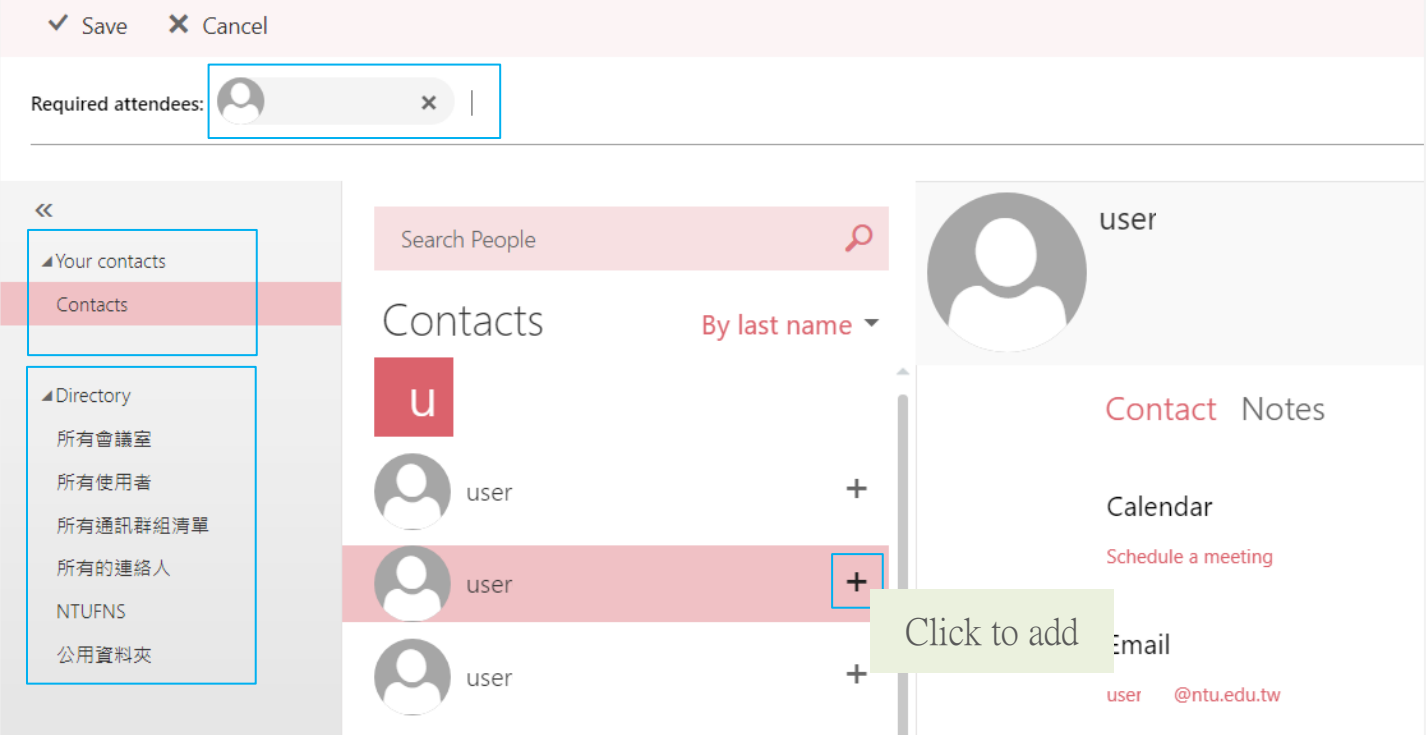

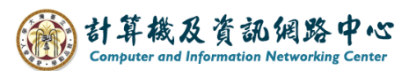

5. You can also check the box to request a response regarding attendance.

After clicking **[Send]**, an email notification will be sent to the recipient.

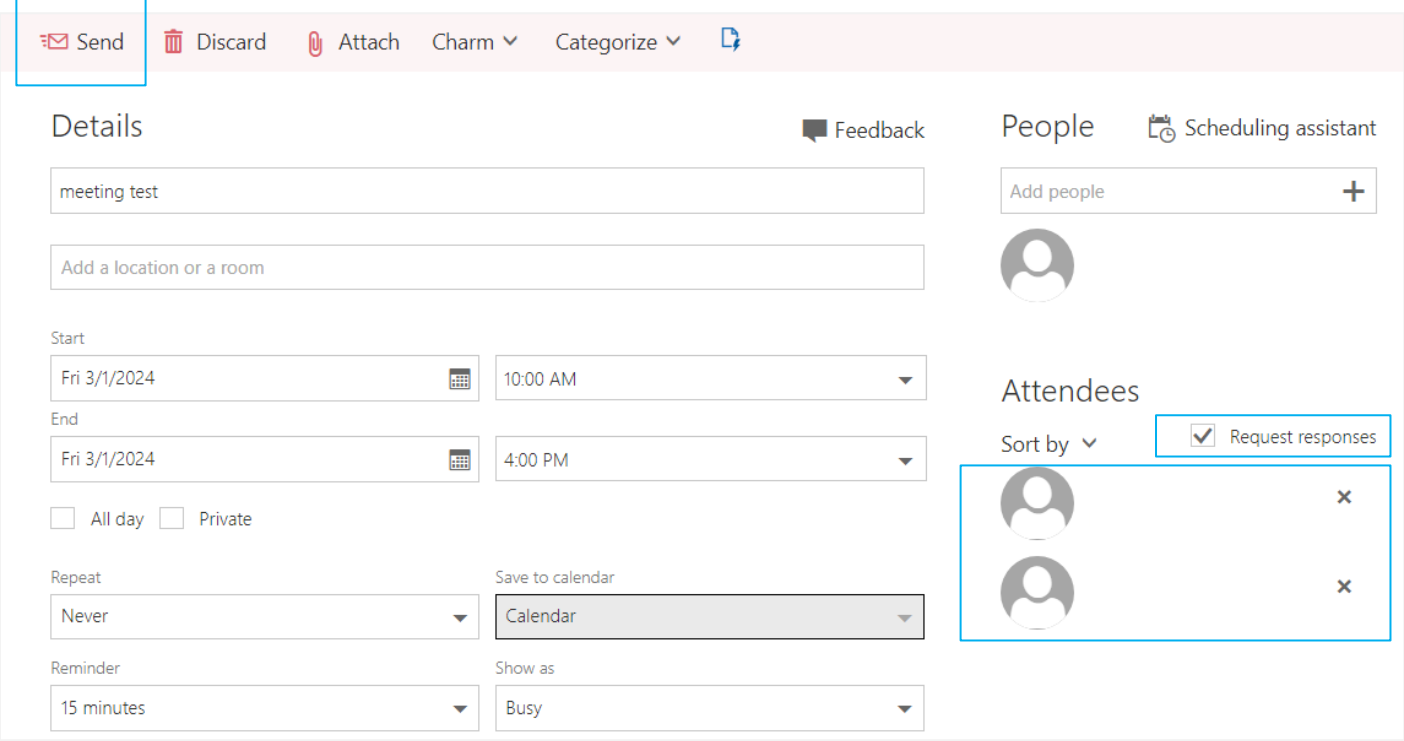

6. The invited attendees will receive a notification email.

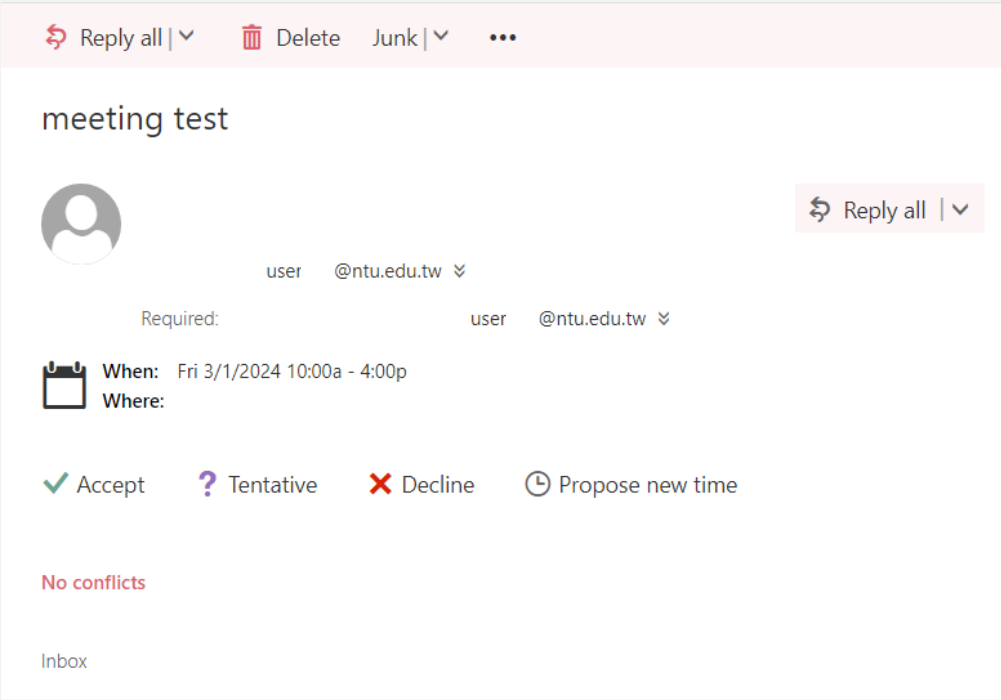